## How to Add a Goal

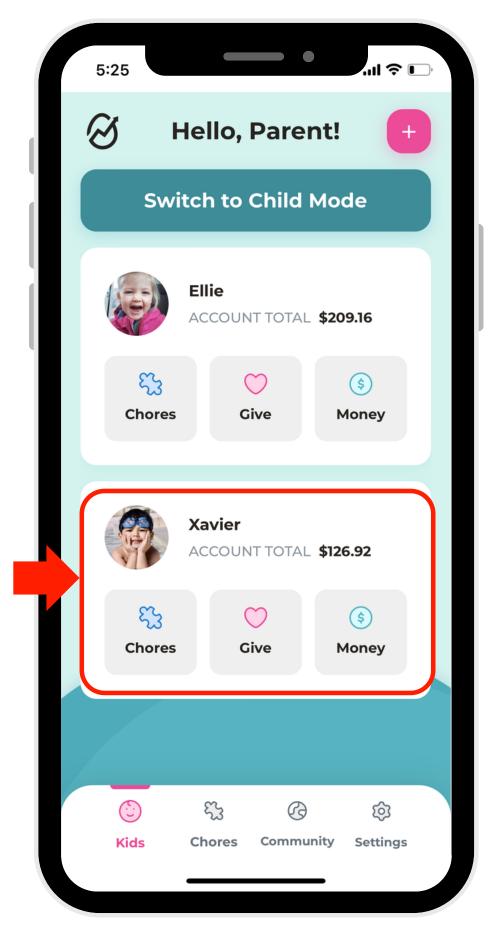

1. Select a profile.

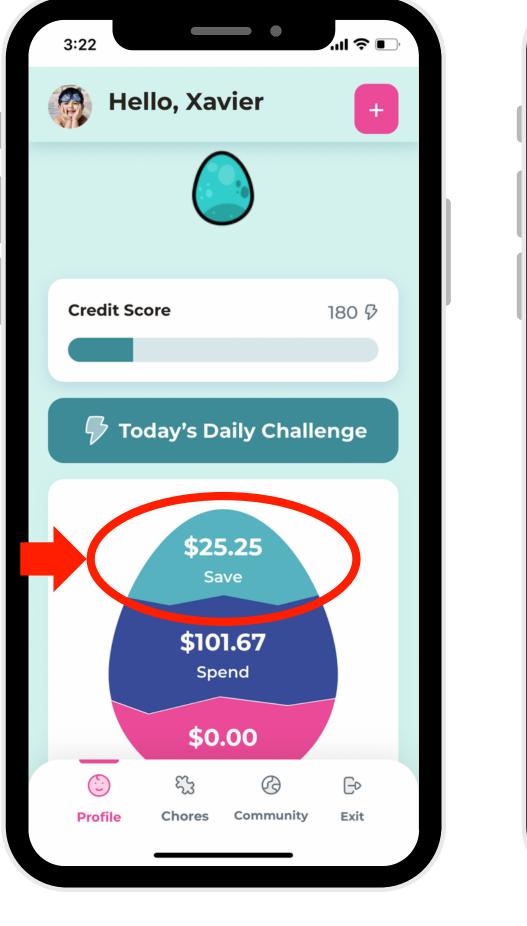

2. Select the Save Account.

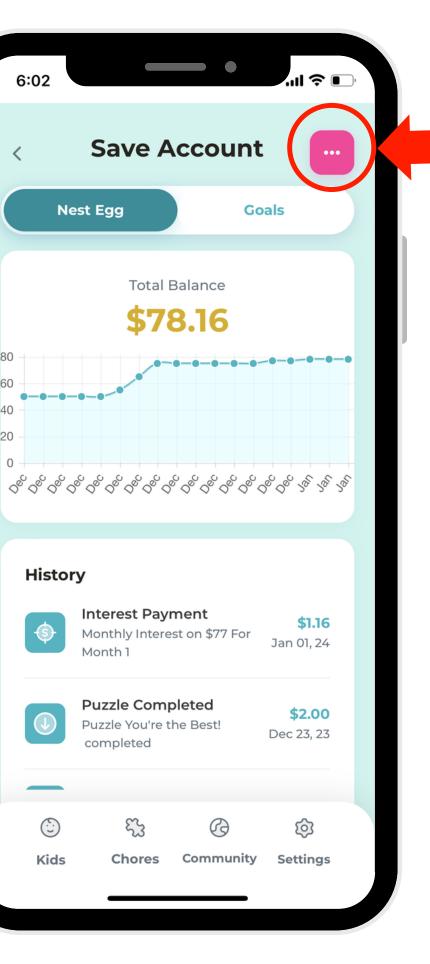

3. Click the elipse button in the right-hand corner.

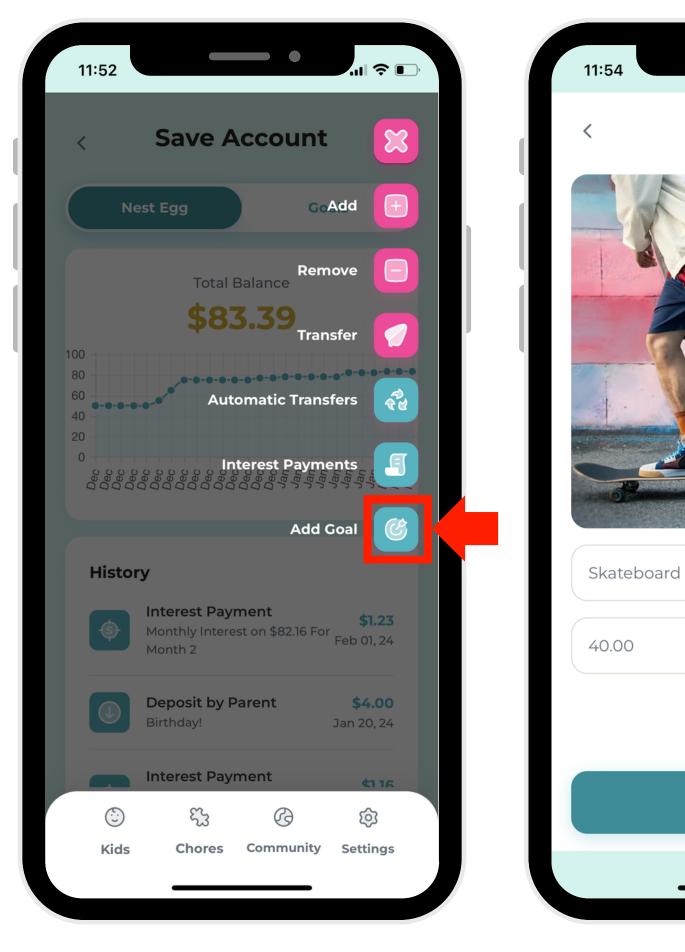

4. Select "Add Goal."

5. Choose the amount of money for your financial goal!

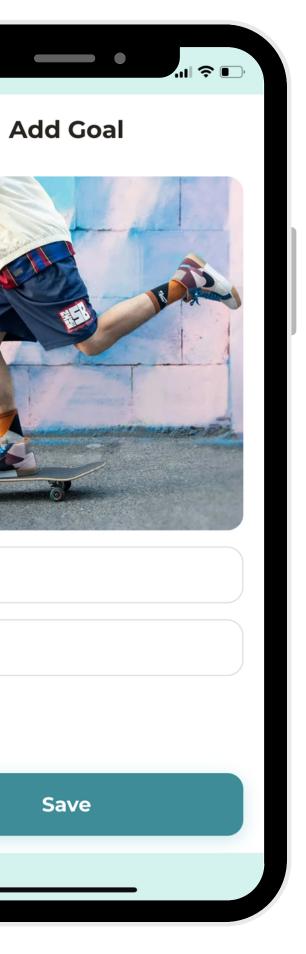